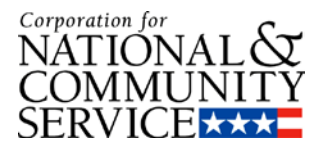

## Applying to Serve Using My AmeriCorps

The My AmeriCorps portal is a one-stop-shop for AmeriCorps and VISTA applicants, members, and alumni. It can be found by searching for "My AmeriCorps" using your favorite search engine or by typing "my.americorps.gov" into the address bar of your favorite web browser.

You will use the portal to search for and apply to programs in which you would like to serve. If you become a member, you will also use the portal to track important information related to your service year, find training events, and access important contacts and resources.

When you are ready to apply, there are three things you will need to do within the portal (although you don't have to do them all at once):

- Create a profile
- Create an application
- Apply to programs

The following pages provide images and instructions that will help you accomplish these three steps.

# **What You Will See What to Do** To create a portal profile, click the "Apply to Serve" link on the portal landing page. $\left( 0\right)$ **My AmeriCorps**

#### **Creating a Profile**

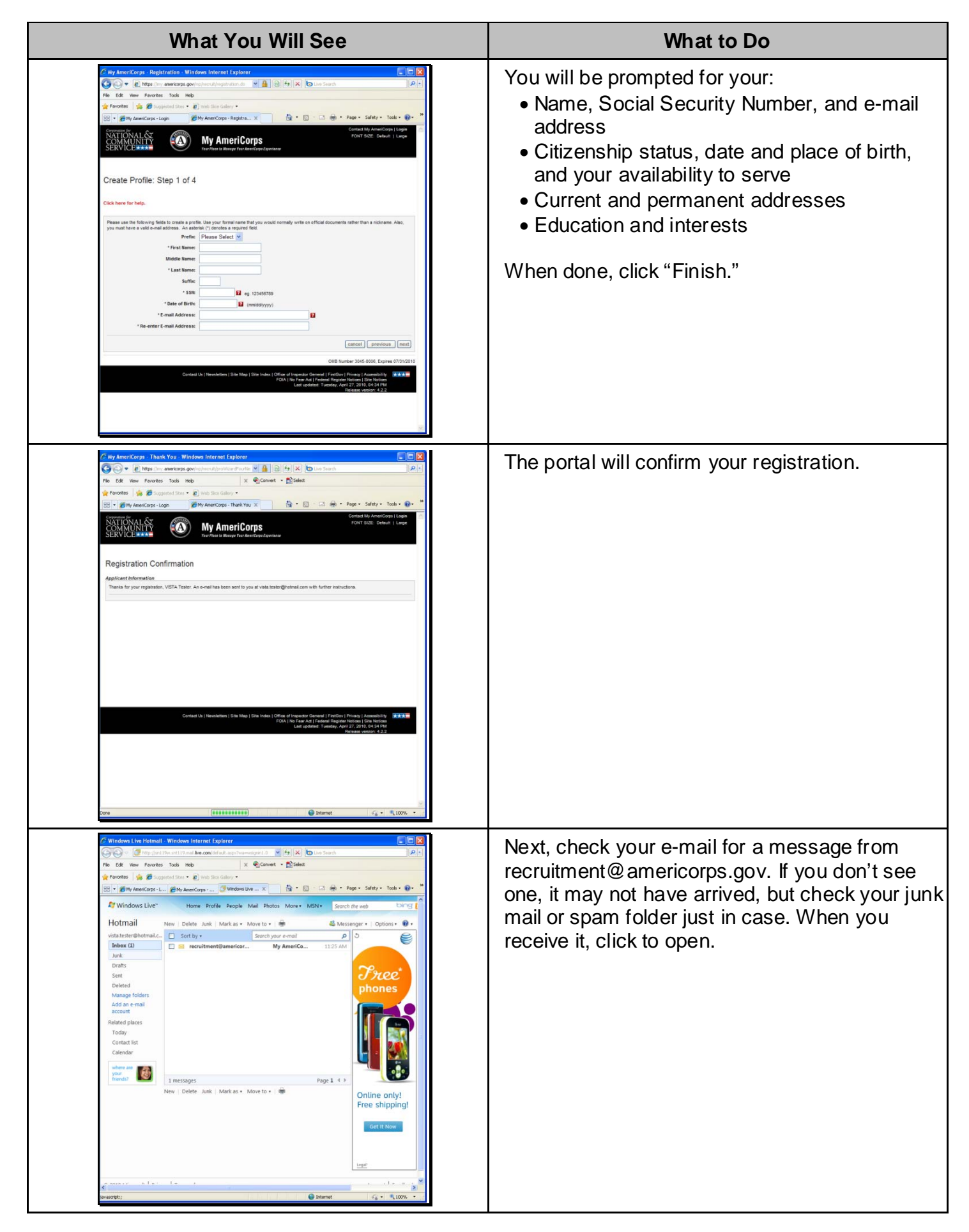

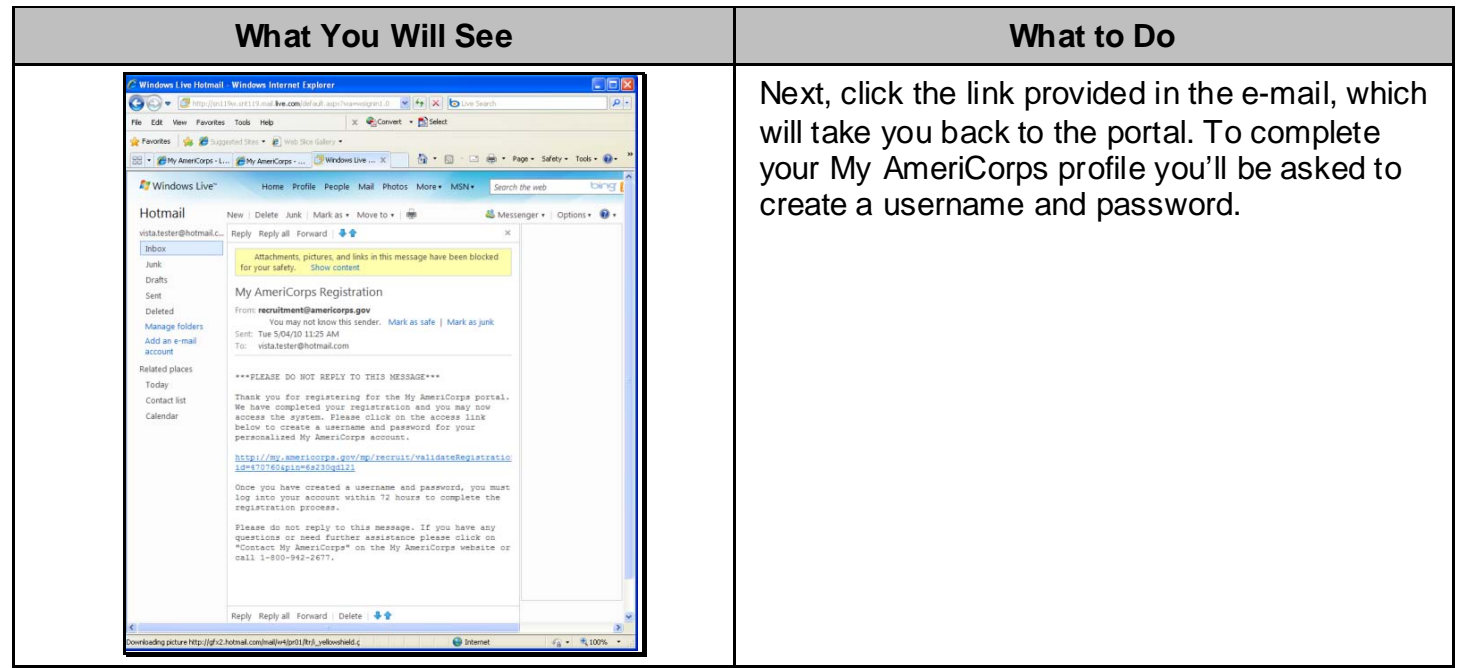

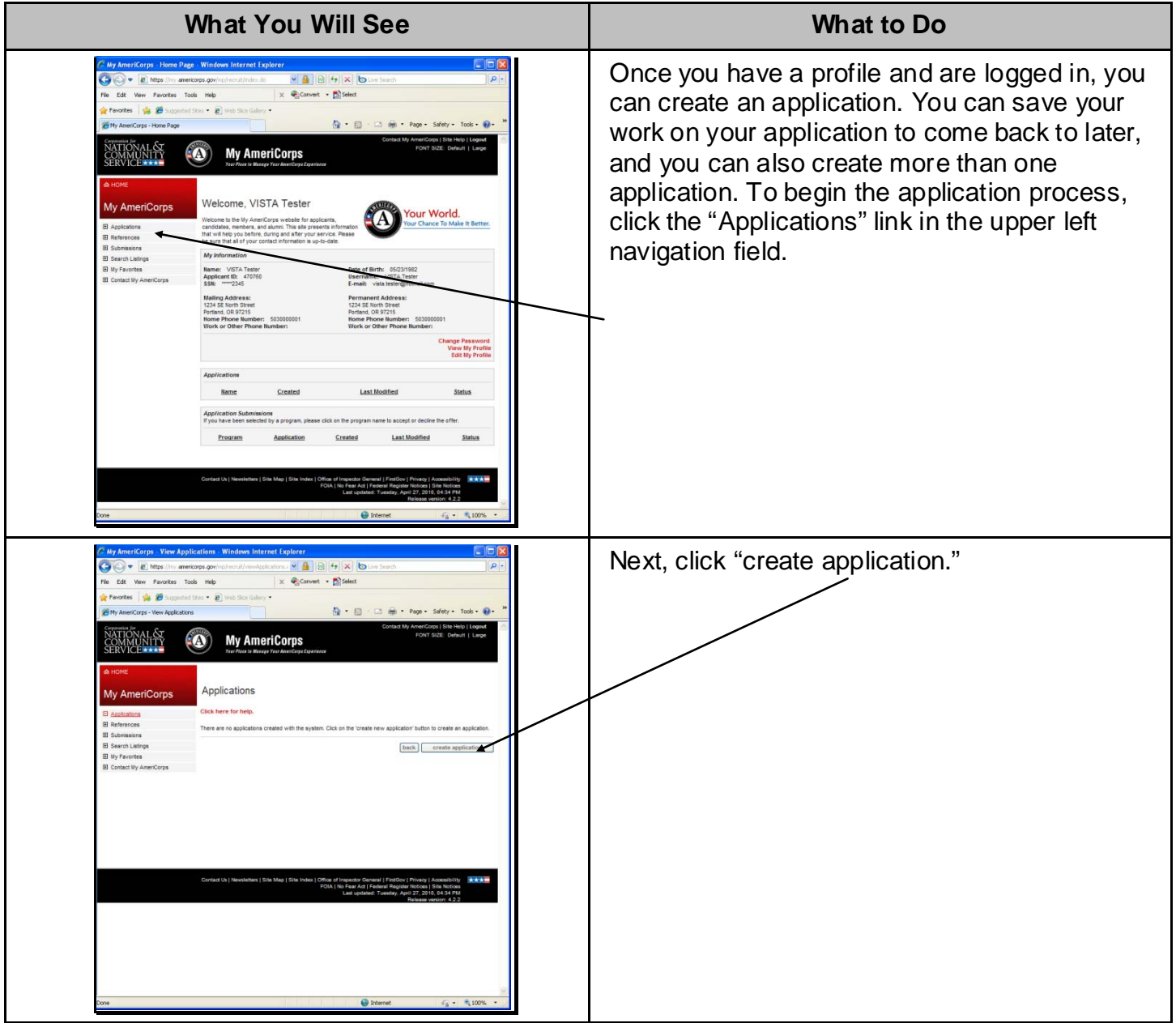

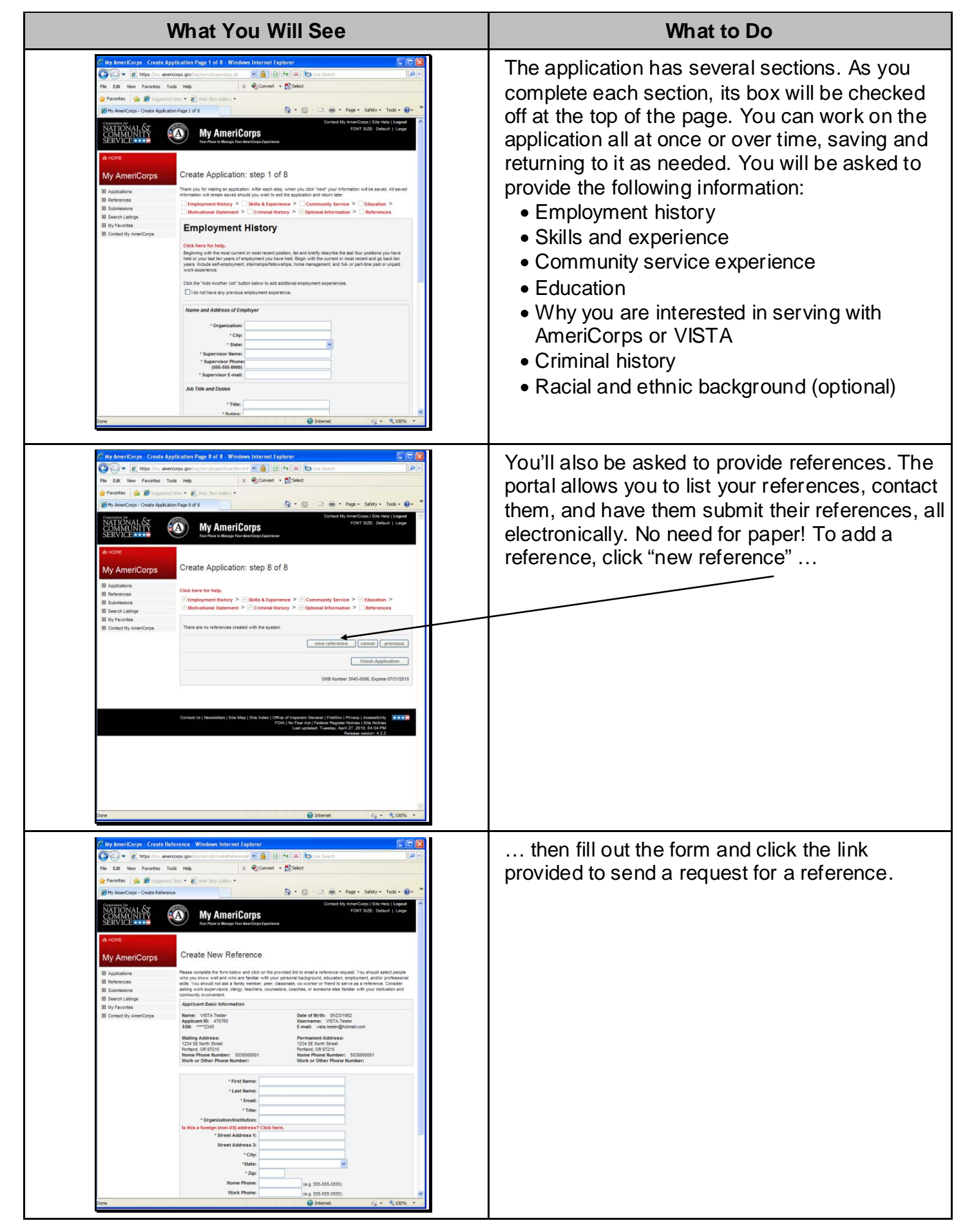

#### **Applying to Programs**

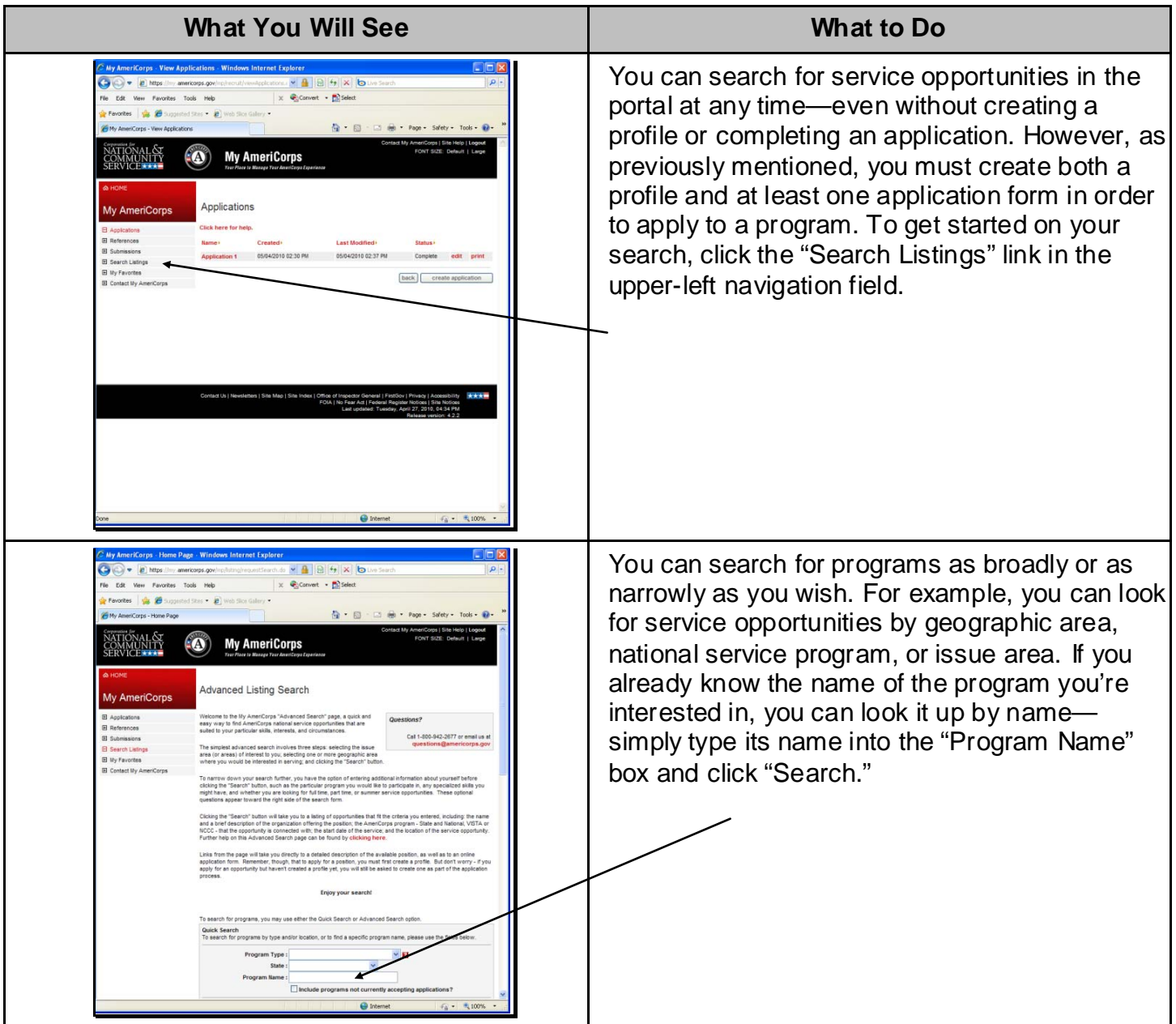

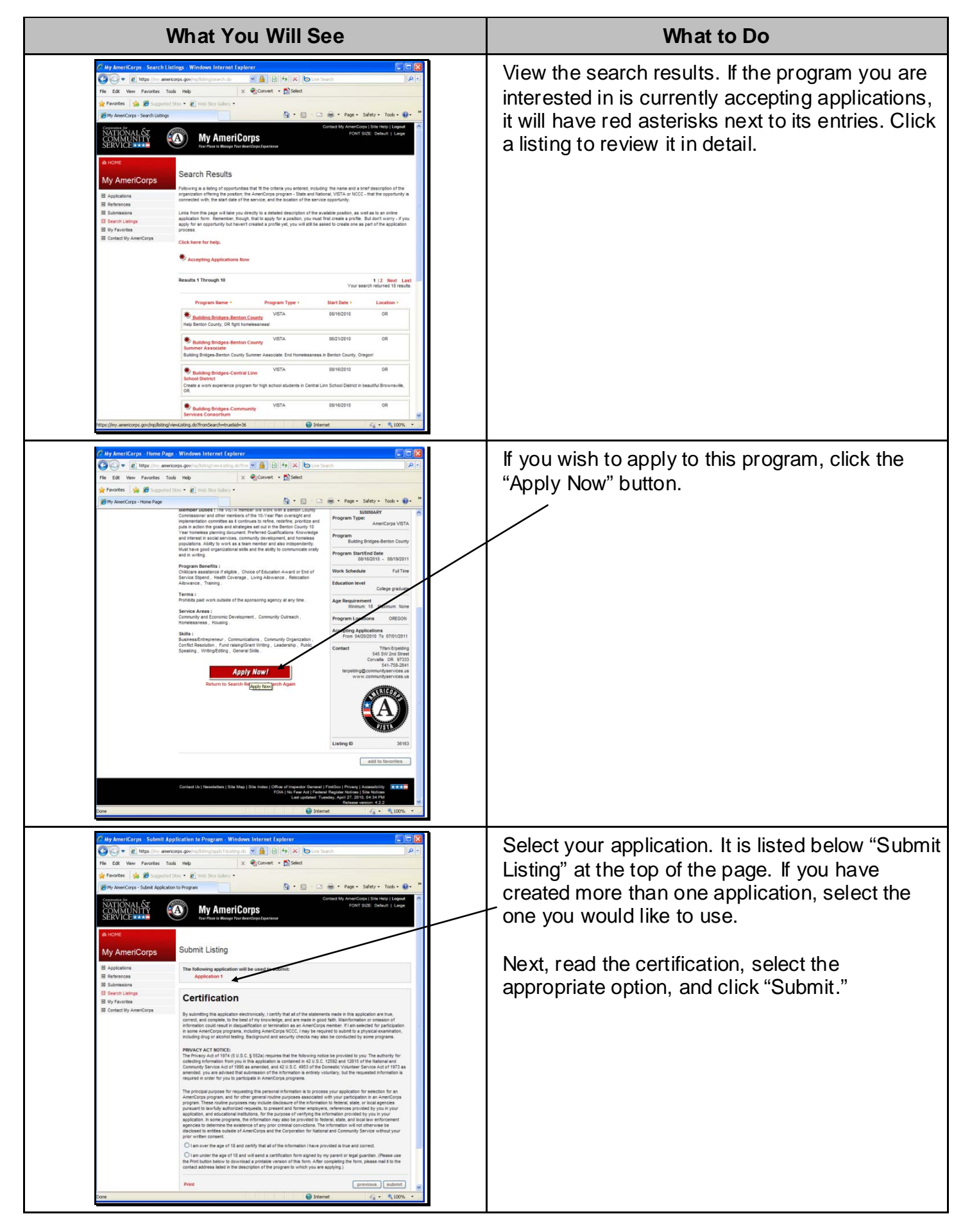

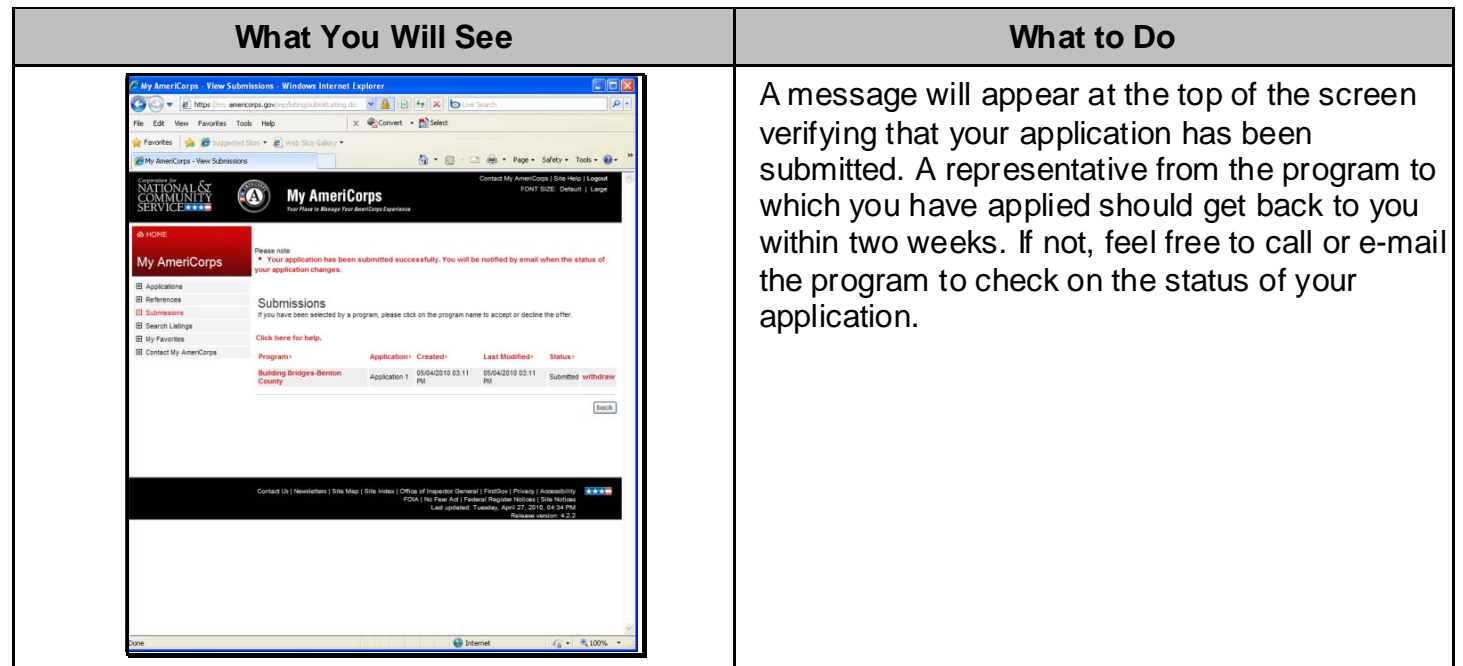

### **Getting Help**

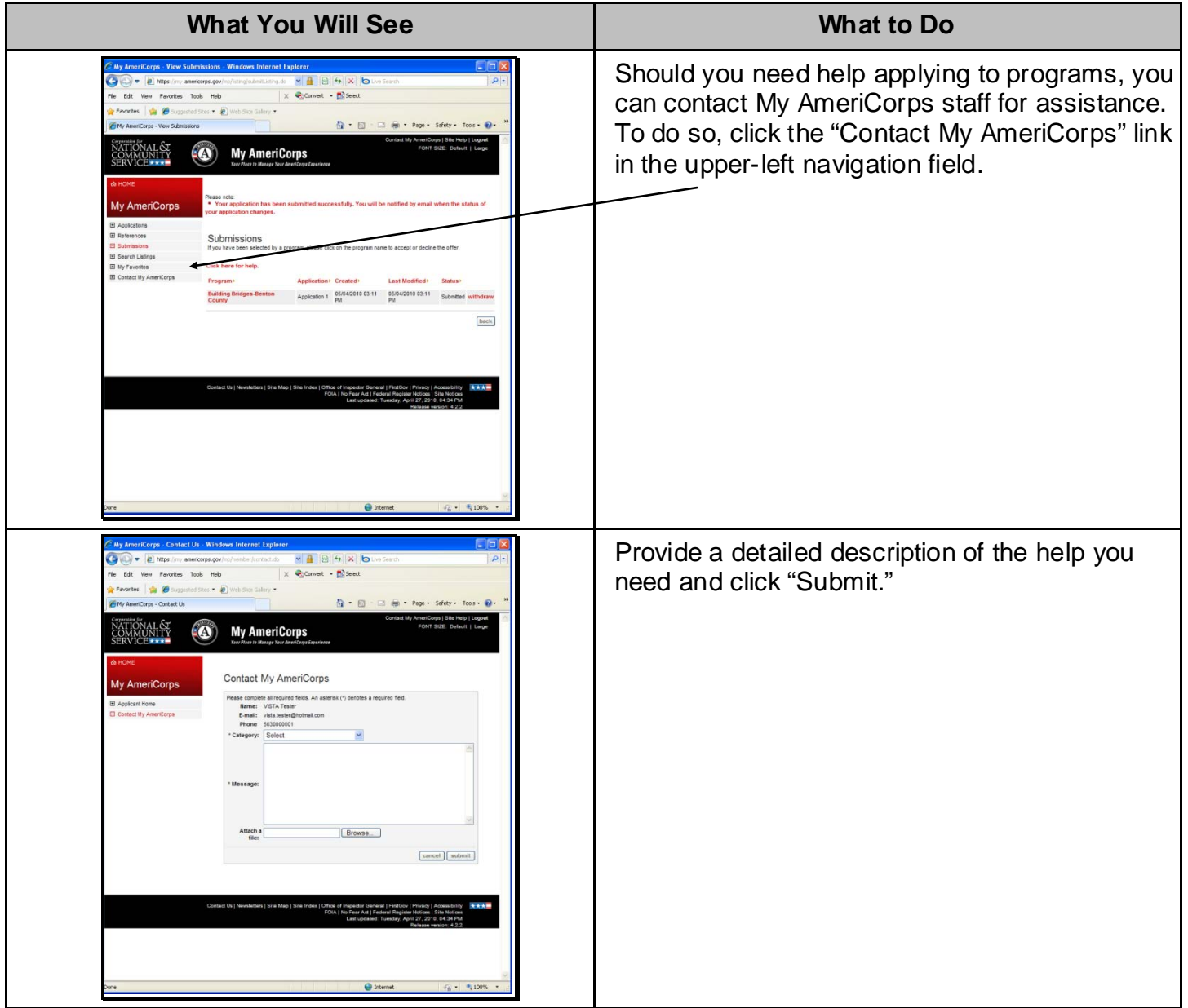